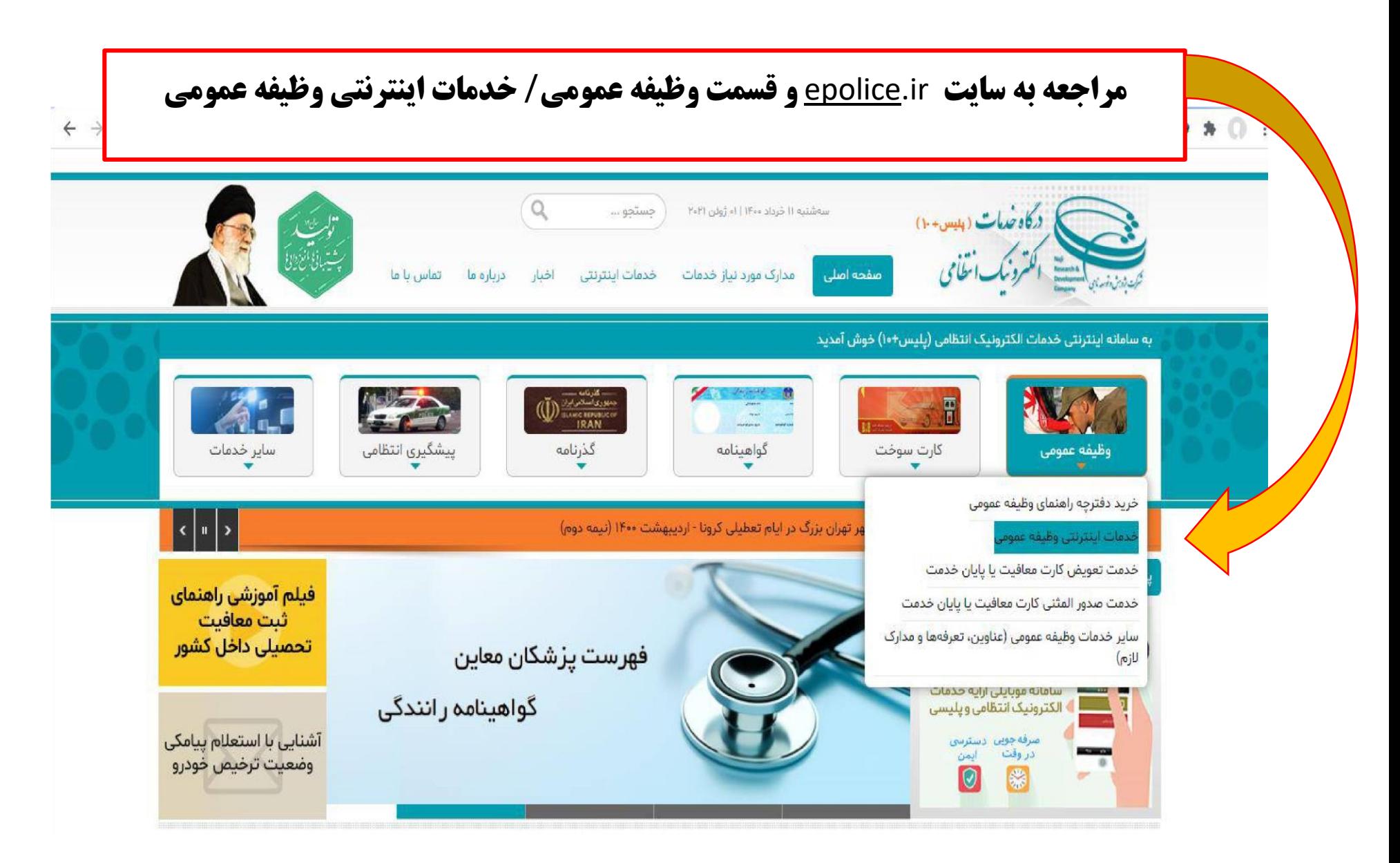

**نام کاربری: شماره ملی**

**کلمه عبور: کدسخا**

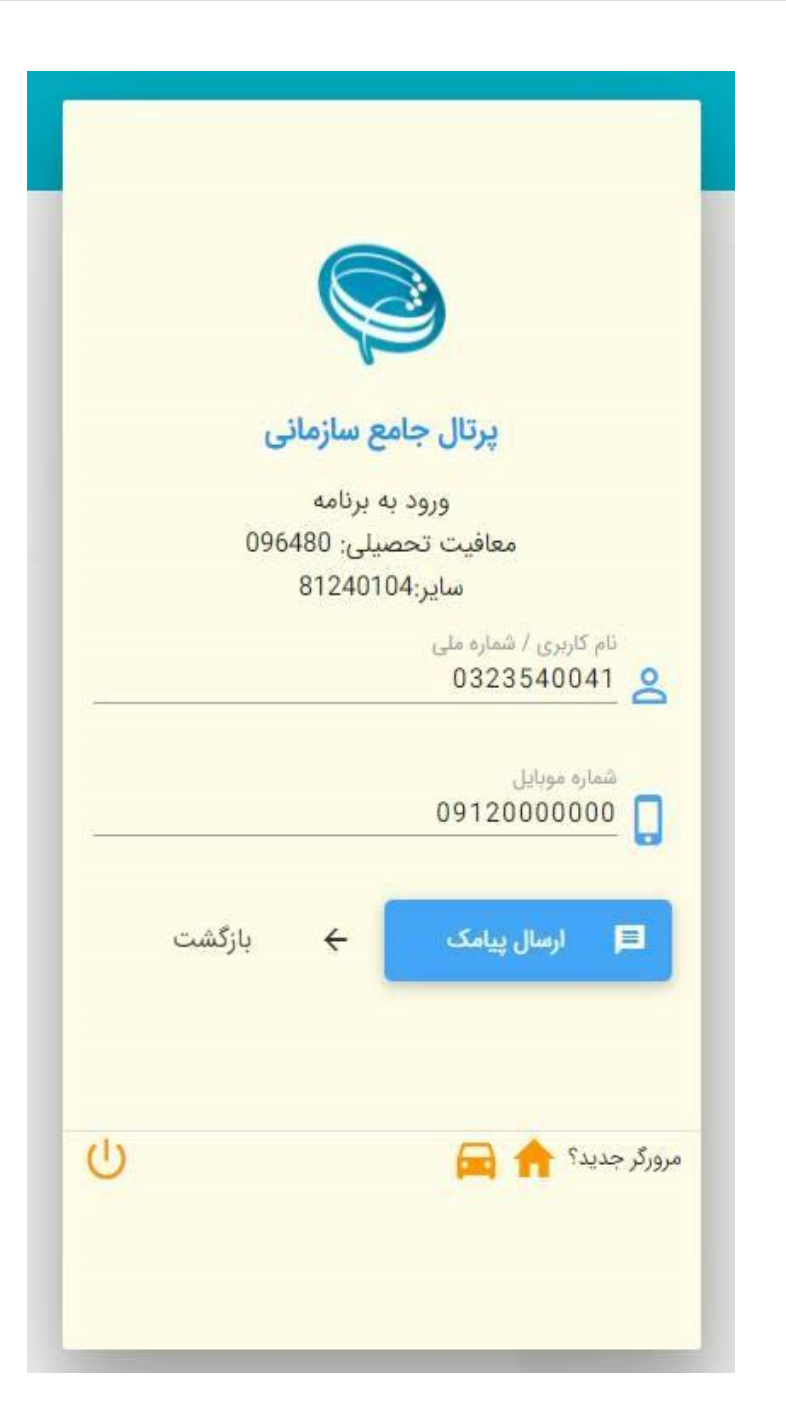

**در صورت نداشتن کلمه عبور ثبت فراموشی رمز با استفاده از کد ملی و شماره همراه و دریافت کد**

#### **پس از ورود به سامانه انتخاب گزینه ثبت درخواست**  $\cup$ or  $\land$  0 0 ≡ ثبت درخواست  $\circ$ بزاد بیگ-یناه (4490094914)  $\Rightarrow$ بخش جستجو وظيفه عموا سيفاله نام پدر بیگ-یناه نام خانوادگی نام درخواسا بهزاد ه ثبت درخواست وضعيت مشمول 1369/05/10 تاریخ تولد 4490094914 کد ملی معافيت تحصيلى ها کارتابل درخواست ها **+** خدمات الكترونيك Œ G Ŀ 术 Γ. 3109/13 9/01/19 فهرست درخواست ها پروژه ها زمان ایجاد ↓ شماره درخواست وضعيت ها مشاهده و بررسی ويرايش عمليات وضعيت درخواست نوع درخواست **4** وضعیت ها **@** مشاهده و بررسی  $...$ 1394/06/28-14:44 معافيت تحصيلى دانشجويى داخلى 411382398 صدور معافيت  $\cdots$ 1393/09/13-12:00 410748581 **4 وضعیت ها @** مشاهده و بررسی ترخیص از خدمت سایر موارد اعزام G وضعیت ها  $\bullet$  مشاهده و بررسی  $\bullet\bullet\bullet$ 1390/09/12-20:19 اتمام معافيت معافيت تحصيلى دانشجويى داخلى 47513534 **40 وضعیت ها @** مشاهده و بررسی  $...$ 1389/01/19-09:00 اتمام معافيت معافيت تحصيلى دانشجويى داخلى 45763303  $\cdots$ 44074696 **4 وضعيت ها @** مشاهده و بررسی 1387/06/20-10-20 اتمام معافيت معافيت تحصيلى دانشجويى داخلى سطر در صفحه  $10$ 1-10 از 5  $C = 1$  $>$   $>$  $\mathbf{v}$  $\mathcal{K}$  $\ll$ نوع درخواست<br>**ہے** تح  $+$  افزودن معافيت تحصيلى دانشجويى داخلى معافیت تحصیلی دانشجویی خارج از کشور Ctrl + Snift + Backspace : بازگشت به ۲۵ : تمانش همه  $>$ : Enter **انتخاب گزینه معافیت تحصیلی دانشجویی داخلی و افزودن**

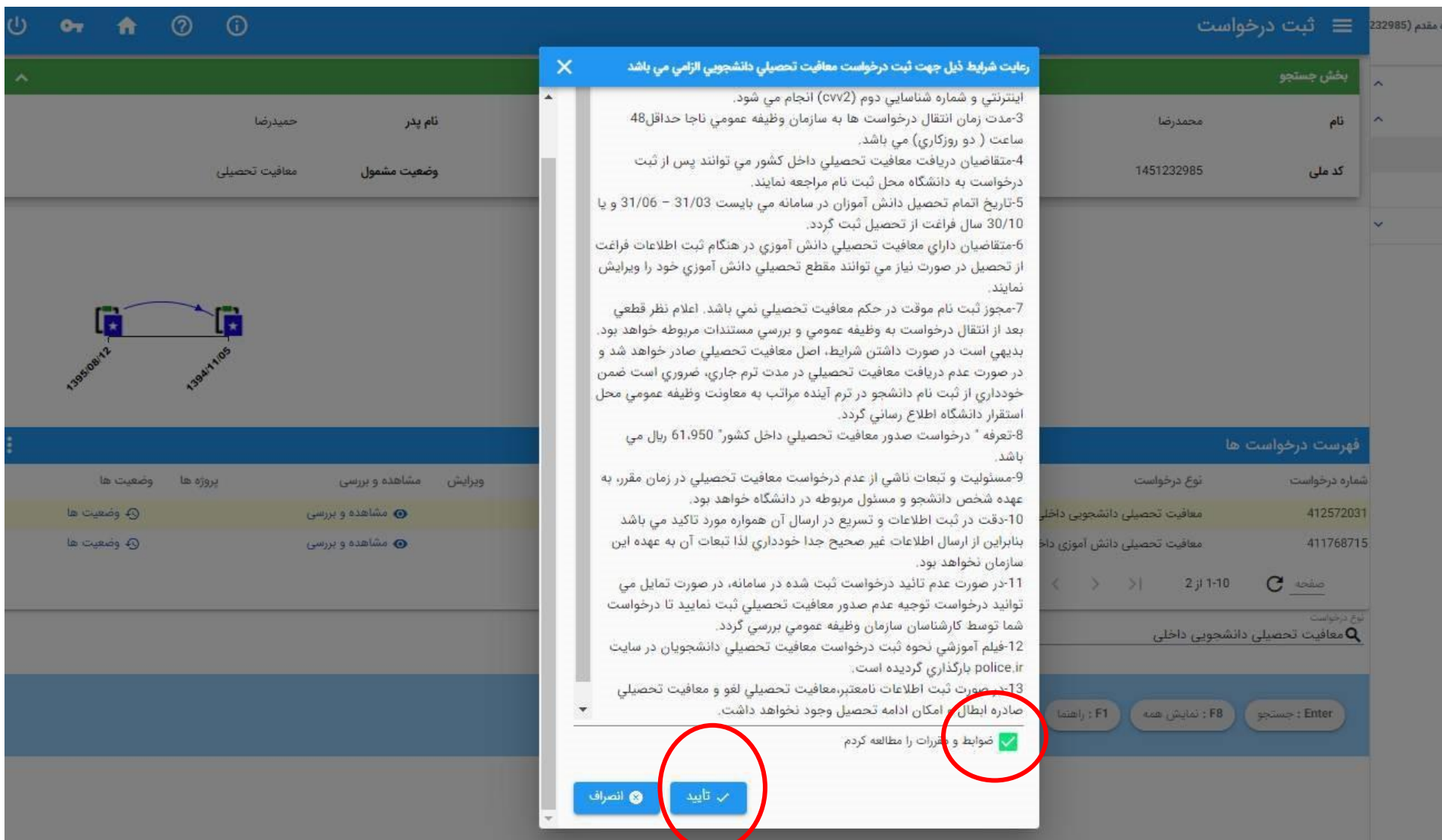

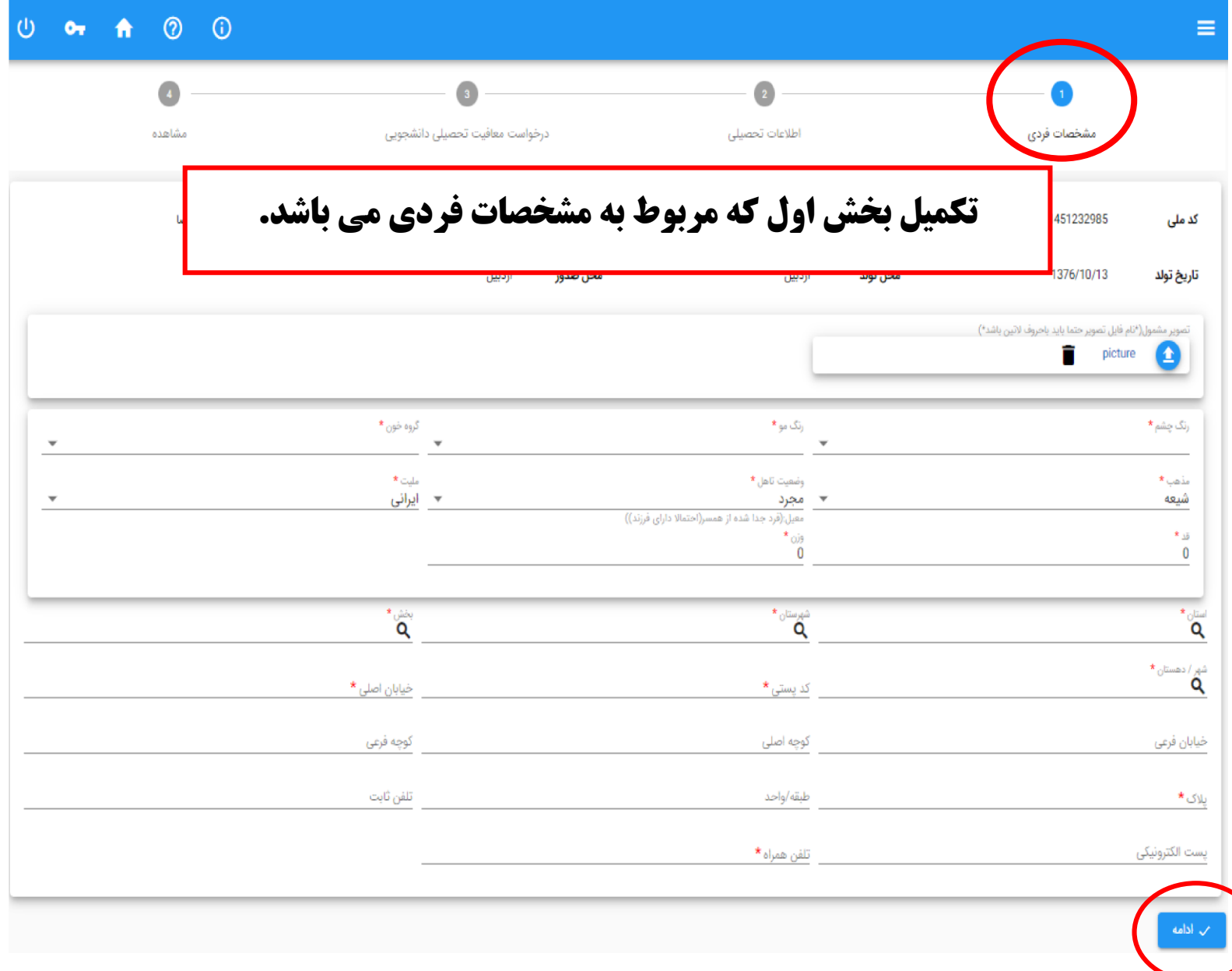

**درصورت ثبت نشدن اطالعات اتمام معافیت تحصیلی مقطع قبل با توجه به اطالعات نامه اتمام معافیت که از محل تحصیل قبلی دریافت کردید این بخش را تکمیل کنید.**

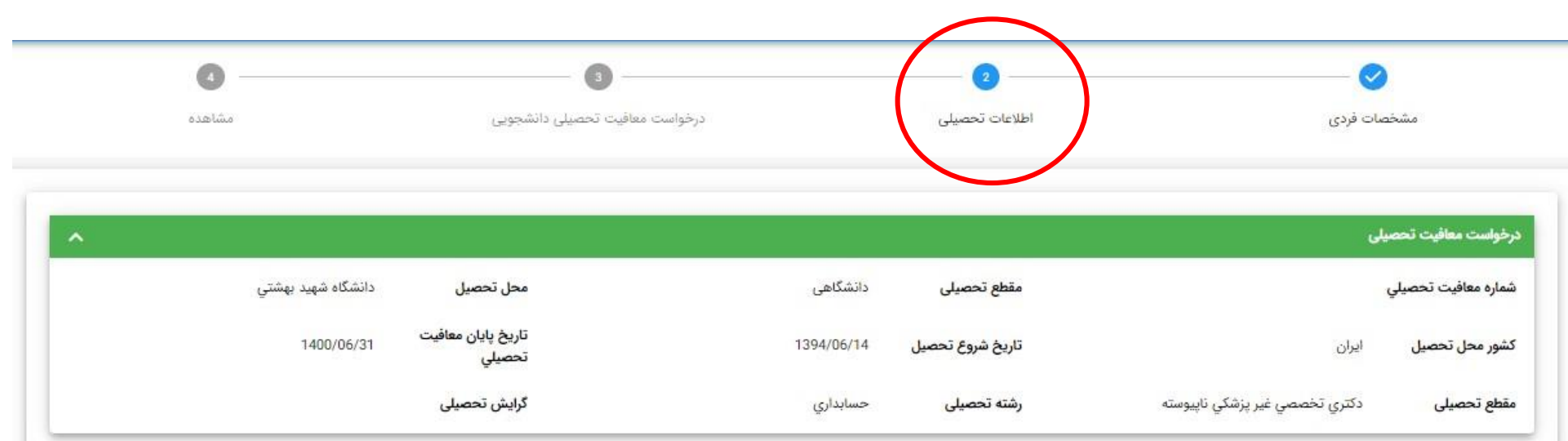

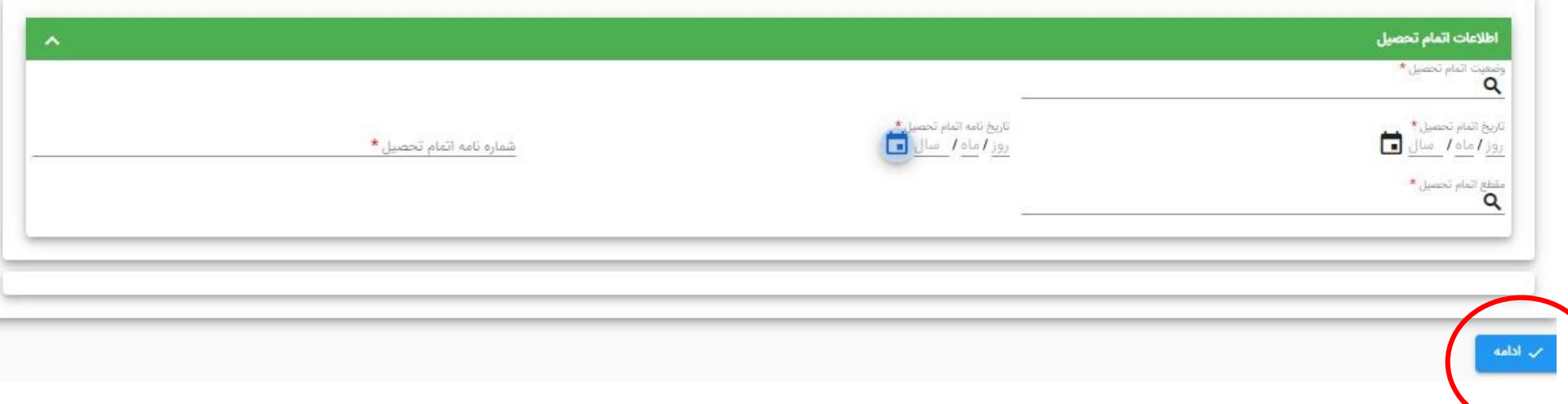

## **ثبت اطالعات رشته و مقطع قبولی**

**توجه شود تاریخ شروع به تحصیل برای نیمسال اول/7/1:)سال تحصیلی( و نیمسال دوم : /10/1)سال تحصیلی(**

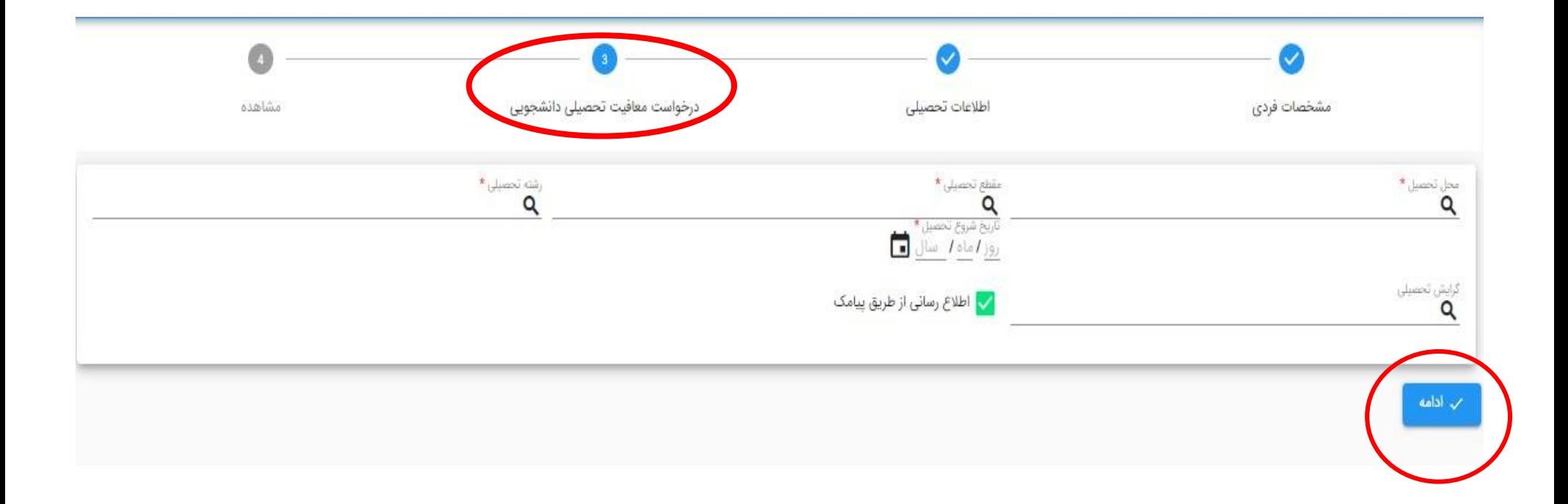

# **مطالعه دقیق اطالعات وارد شد و اطمینان از صحت اطالعات سپس )تائید کاربر ثبت (**

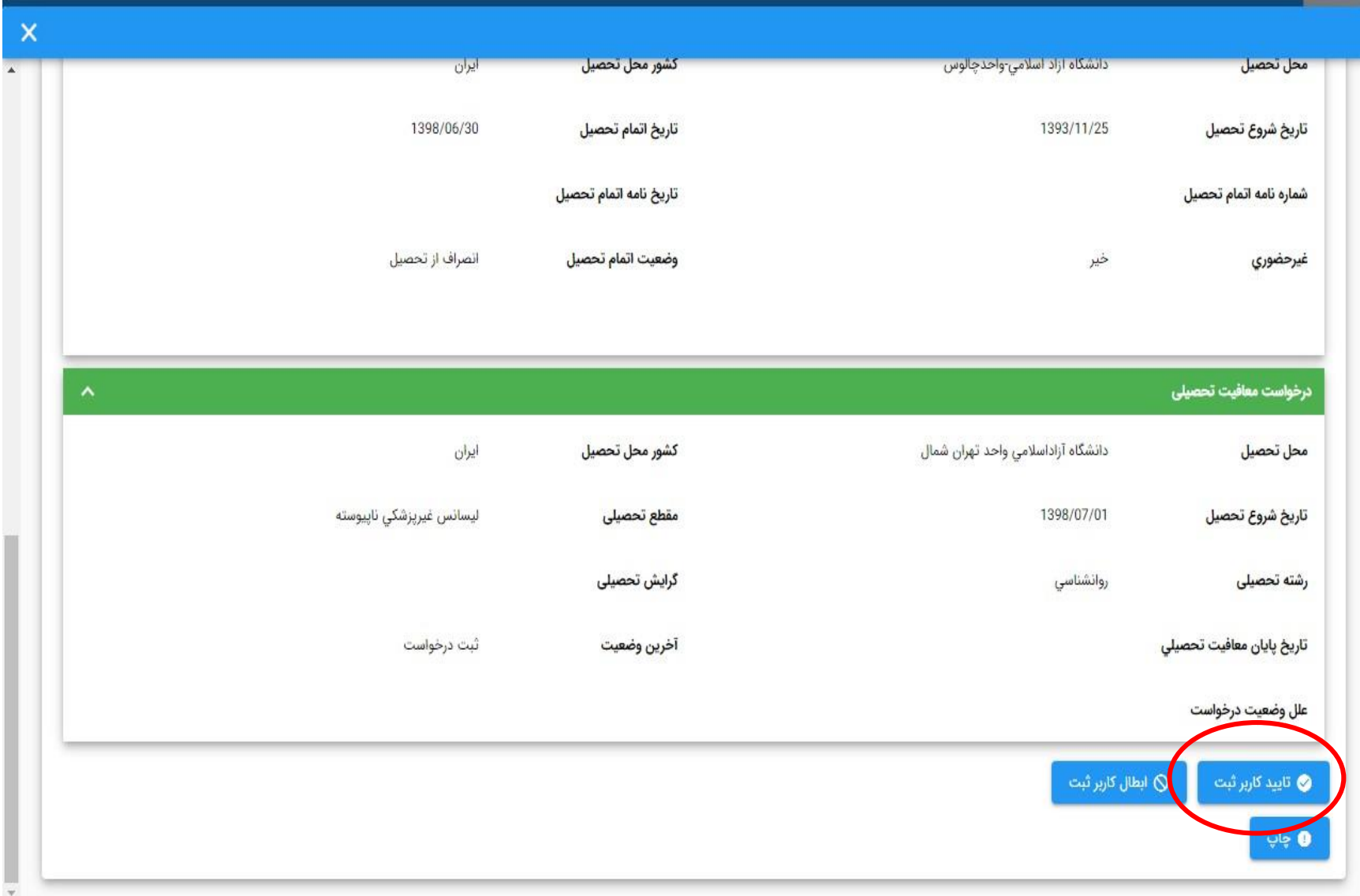

### Page  $|9$

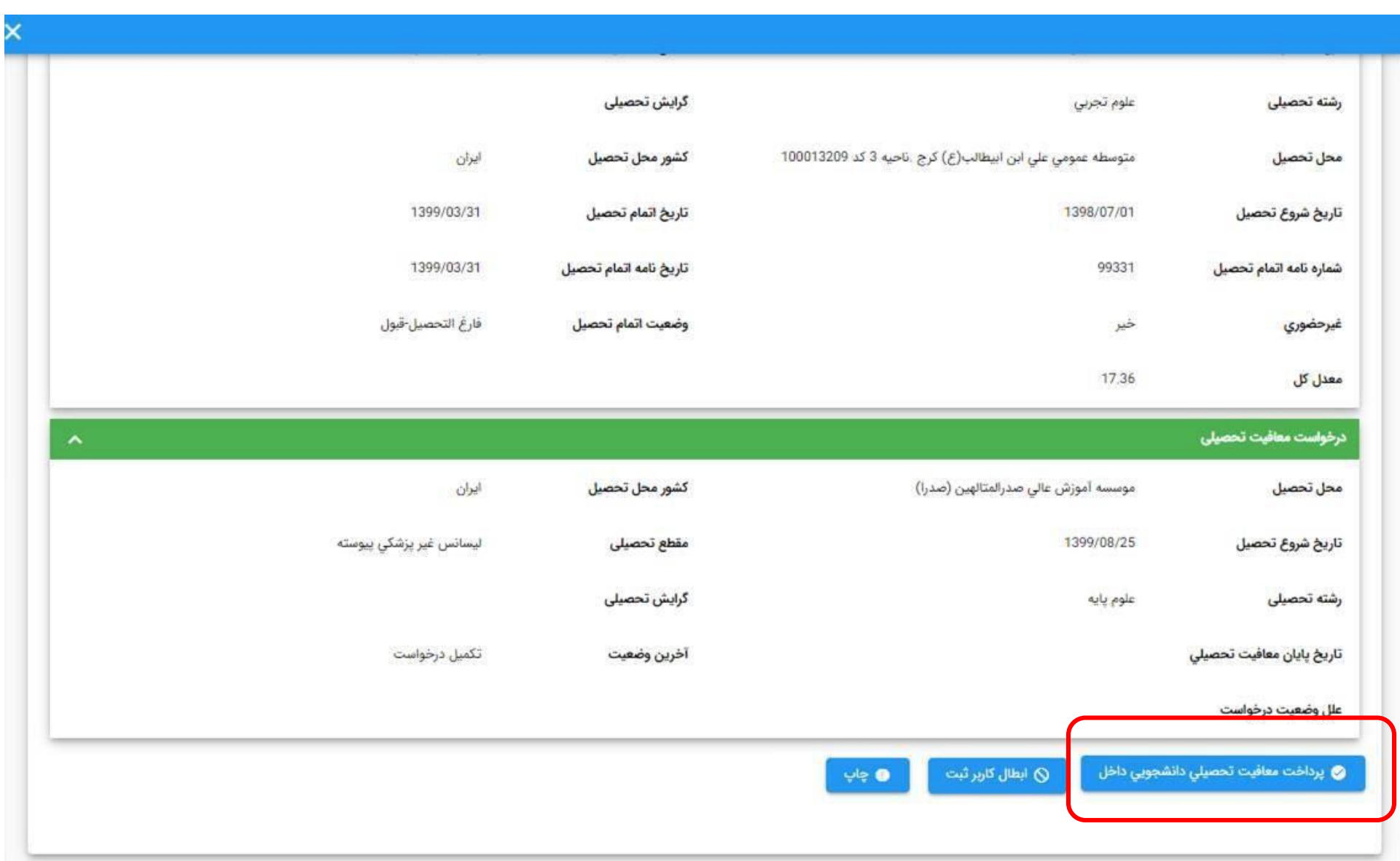

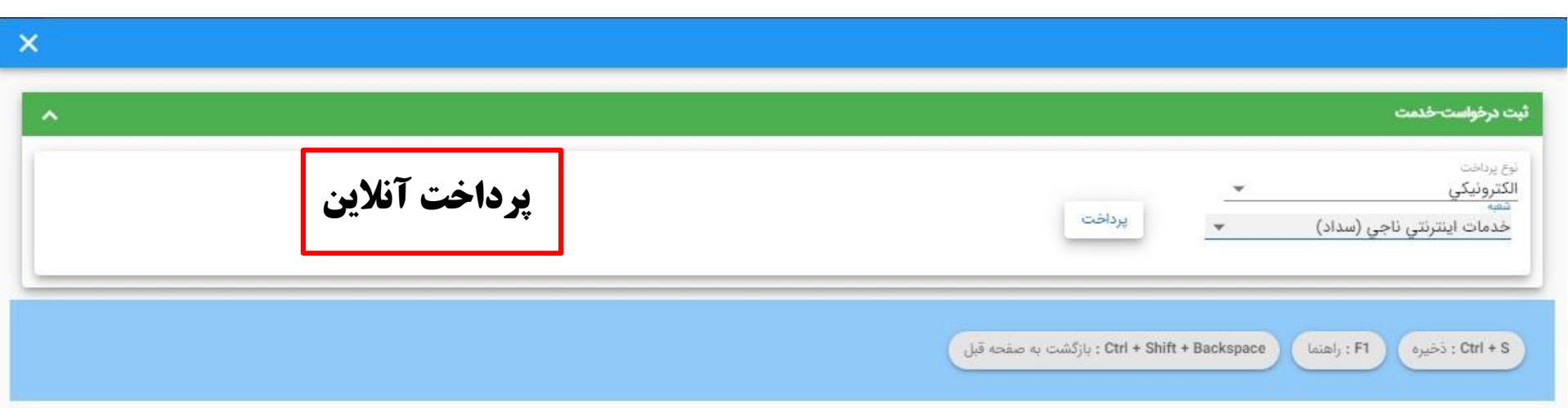

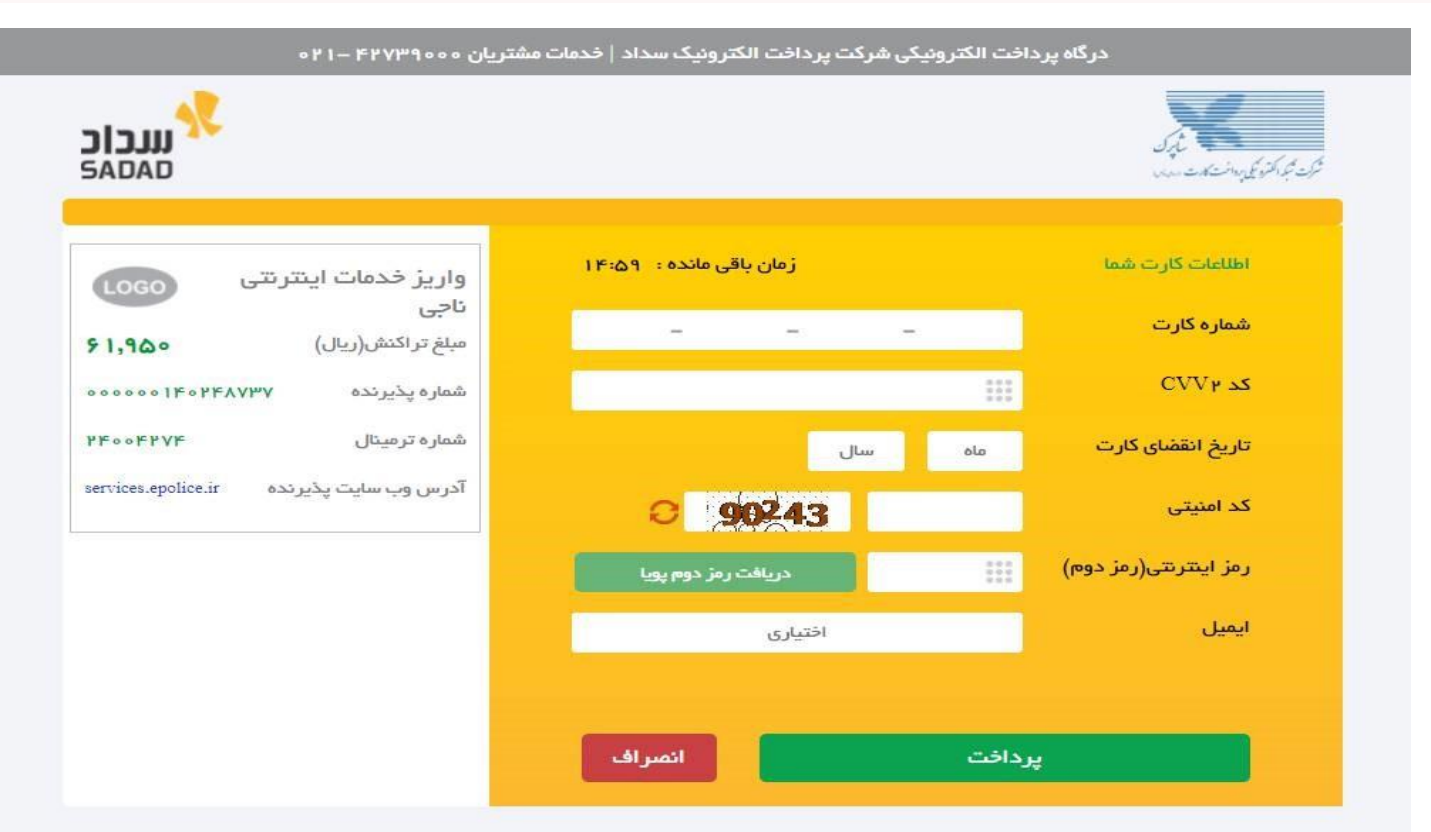

#### ر اهنمای درگاه پرداخت

▪ درگاه پرداخت اینترنتی سداد با استفاده از پروتکل امن SSL به مشتریان خود ارایه خدمت نموده و با آدرس https://sadad.shaparak.ir شروع می شود. خواهشمند است به منظور جلوگیری از سو، استفاده های احتمالی پیش از ورود هرگونه اطلاعات، آدرس موجود در بخش مرورگر وب خود را با آدرس فوق مقایسه نمایید و درصورت مشاهده هر نوع مغایرت احتمالی، موضوع را با ما درمیان بگذارید.